## Migrating to Platform LSF Version 8 on UNIX and Linux

Platform LSF Version 8.0 June 2011

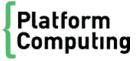

#### Copyright

© 1994-2011 Platform Computing Corporation.

Although the information in this document has been carefully reviewed, Platform Computing Corporation ("Platform") does not warrant it to be free of errors or omissions. Platform reserves the right to make corrections, updates, revisions or changes to the information in this document.

UNLESS OTHERWISE EXPRESSLY STATED BY PLATFORM, THE PROGRAM DESCRIBED IN THIS DOCUMENT IS PROVIDED "AS IS" AND WITHOUT WARRANTY OF ANY KIND, EITHER EXPRESSED OR IMPLIED, INCLUDING, BUT NOT LIMITED TO, THE IMPLIED WARRANTIES OF MERCHANTABILITY AND FITNESS FOR A PARTICULAR PURPOSE. IN NO EVENT WILL PLATFORM COMPUTING BE LIABLE TO ANYONE FOR SPECIAL, COLLATERAL, INCIDENTAL, OR CONSEQUENTIAL DAMAGES, INCLUDING WITHOUT LIMITATION ANY LOST PROFITS, DATA, OR SAVINGS, ARISING OUT OF THE USE OF OR INABILITY TO USE THIS PROGRAM.

## We'd like to hear from you

You can help us make this document better by telling us what you think of the content, organization, and usefulness of the information. If you find an error, or just want to make a suggestion for improving this document, please address your comments to doc@platform.com.

Your comments should pertain only to Platform documentation. For product support, contact support@platform.com.

## Document redistribution and translation

This document is protected by copyright and you may not redistribute or translate it into another language, in part or in whole.

## Internal redistribution

You may only redistribute this document internally within your organization (for example, on an intranet) provided that you continue to check the Platform Web site for updates and update your version of the documentation. You may not make it available to your organization over the Internet.

#### Trademarks

LSF is a registered trademark of Platform Computing Corporation in the United States and in other jurisdictions.

ACCELERATING INTELLIGENCE, PLATFORM COMPUTING, PLATFORM SYMPHONY, PLATFORM JOB SCHEDULER, PLATFORM ISF, PLATFORM ENTERPRISE GRID ORCHESTRATOR, PLATFORM EGO, and the PLATFORM and PLATFORM LSF logos are trademarks of Platform Computing Corporation in the United States and in other jurisdictions.

UNIX is a registered trademark of The Open Group in the United States and in other jurisdictions.

Linux is the registered trademark of Linus Torvalds in the U.S. and other countries.

Microsoft is either a registered trademark or a trademark of Microsoft Corporation in the United States and/or other countries.

Windows is a registered trademark of Microsoft Corporation in the United States and other countries.

Intel, Itanium, and Pentium are trademarks or registered trademarks of Intel Corporation or its subsidiaries in the United States and other countries.

Other products or services mentioned in this document are identified by the trademarks or service marks of their respective owners.

Third-party license agreements

http://www.platform.com/Company/third.part.license.htm

# Contents

| Migrate your Platform LSF cluster to LSF 8     | 5 |
|------------------------------------------------|---|
| How to use this document                       | 5 |
| Get ready to migrate                           | 5 |
| Get ready to install                           | 5 |
| Run Isfinstall                                 | 6 |
| Copy and edit Platform LSF configuration files | 6 |
| Copy and edit EGO configuration files          | 7 |
| Start the cluster                              | 8 |
| Run hostsetup to set up Platform LSF hosts     | 8 |

## Migrate your Platform LSF cluster to LSF 8

## Platform LSF directory structure change

The installed directory structure changed in LSF Version 7 Update 2. The LSF directory structure differs from the directory structure of previous releases of LSF Version 7. The LSF directories have been consolidated to resemble the LSF 6.x directory structure, where configuration, work, and logging directories for EGO and reporting components are located under the standard LSF directories LSF\_TOP/conf, LSF\_TOP/work, and LSF\_TOP/l og for easier administration and upgrade.

These directories can be located on their own file systems and have the following access permissions:

- LSF\_TOP/conf is writable by the LSF administrator, master host, and master candidate hosts
- LSF\_TOP/l og is writable by all hosts in the cluster
- LSF\_T0P/work is writable by the master host and master candidate hosts, and is accessible to slave hosts

#### How to use this document

To update your existing LSF Version 7 or LSF Version 7 Update 1 cluster to LSF 8, you must follow the steps in this document to manually copy some of your existing configuration files to other directories.

#### Note:

These upgrade steps only apply to LSF Version 7 and LSF Version 7 Update 1. For LSF versions prior to Version 7 or later than LSF Version 7 Update 1, you can upgrade your cluster by following the steps in *Upgrading Platform LSF on UNIX and Linux*.

The Platform Application Center (previously called the Platform Management Console) is now installed separately from LSF.

## Get ready to migrate

1. Get an LSF Version 8 license and create a license file (license. dat).

## Get ready to install

- 1. Log on to the LSF file server host as root.
- 2. FTP to ftp. pl atform. com and get the following files from the /di stri b/8. 0/pl atform\_l sf/ directory on ftp. pl atform. com:
  - LSF installation script tar file: 1 sf 8. 0\_1 sf i nstal 1. tar. Z
    - LSF Knowledge Center: knowl edge\_center8. 0. tar. Z
  - LSF distribution tar files for all host types you need.

Download and read the LSF Version 8 Release Notes for detailed steps for downloading LSF distribution tar files.

- 3. Put the distribution tar files in the same directory that contains the 1 sf 8. 0\_1 sf i nstal 1. tar. Z file.
- 4. Uncompress and extract l sf8. 0\_l sfi nstall.tar. Z:

# zcat lsf8.0\_lsfinstall.tar.Z | tar xvf -

#### Important:

DO NOT extract the distribution tar files.

- 5. Define the required installation parameters in i nstall.config. You should specify the same values as those defined for your existing cluster.
  - For LSF\_TOP, specify a different directory than the one used for your existing cluster. This prevents your existing configuration files from being overwritten when you install LSF Version 8.
  - EGO is disabled by default in i nstal 1. config. Your existing LSF Version 7 cluster may use EGO functionality for daemon control and reporting. To maintain the functionality of your existing cluster, set the parameter ENABLE\_EGO to match your existing cluster.
  - LSF Version 8 does not use the parameter EGO\_TOP.

### Run Isfinstall

- 1. Change to 1 sf 8. 0\_l sf i nstal 1 /.
- 2. Read l sf8. 0\_l sfi nstal l /i nstal l . confi g and decide which installation variables you need to set.
- 3. Edit 1 sf8. 0\_1 sfi nstal 1 /i nstal 1. confi g to set the installation variables you need.
- 4. Follow the instructions in l sf\_uni x\_i nst al l . pdf to run:

#### ./Isfinstall -f install.config

#### Important:

You must run l sfi nstall as root.

## Copy and edit Platform LSF configuration files

In the following procedure, the phrase *lsf\_top\_old* refers to the LSF\_TOP directory for the original cluster, and the phrase *lsf\_top\_new* refers to the LSF\_TOP directory for the newer cluster.

1. Deactivate all queues to make sure that no new jobs are dispatched during the update:

#### badmin ginact all

- 2. Back up your existing LSF\_CONFDIR, LSB\_CONFDIR, and LSB\_SHAREDIR according to the procedures at your site.
- 3. Shut down the older version of the LSF Version 7 cluster:

#### Isfshutdown

4. Migrate the LSF lsbatch files directory:

cp -rfp \$LSB\_CONFDIR\_old/\* \$LSB\_CONFDIR\_new/

5. Migrate the LSF work directory:

#### cp -rfp Isf\_top\_old/work Isf\_top\_new

- 6. Does your existing cluster use default values for all parameters defined in 1 sf. conf?
  - If yes, you do not have to edit 1 sf. conf. Go to step 7.
  - If *no*, you must edit 1 sf. conf and change the values of the parameters to match those defined for your existing cluster. Go to step 6.
- 7. You can update 1 sf. conf in one of two ways:
  - Copy the old l sf. conf file from *lsf\_top\_old/* conf to *lsf\_top\_new/* conf and add the parameters LSF\_ENABLE\_EGO and EGO\_WORKDIR. For a description of LSF\_ENABLE\_EGO, see the *Platform LSF Configuration Reference*. For a description of EGO\_WORKDIR, see the *EGO Reference*.
  - Edit the new 1 sf. conf file in *lsf\_top\_new/* conf to match the values defined in your old 1 sf. conf file.

#### Note:

All required LIM parameters are now defined  $\emph{only}$  in l sf. conf. Corresponding LIM parameters no longer appear in ego. conf.

8. If you want to change any parameter values in the cluster file, edit the file 1 sf. cluster. cluster\_name. LSF Version 8 no longer uses ego. cluster. cluster\_name.

## Copy and edit EGO configuration files

In the following procedure, the phrase *ego\_top* refers to the EGO\_TOP directory for the existing cluster, the phrase *lsf\_top\_new* refers to the LSF\_TOP directory for the new cluster, and the phrase *lsf\_cluster\_name* refers to the name of your cluster.

1. Migrate the user file:

cp -rfp ego\_top/kernel/conf/users.xml

Isf\_top\_new/conf/ego/Isf\_cluster\_name/kernel/users.xml

2. Migrate the consumer trees file:

cp -rfp ego\_top/kernel/conf/ConsumerTrees.xml

Isf\_top\_new/conf/ego/Isf\_cluster\_name/kernel/ConsumerTrees.xml

3. Migrate the resource groups file:

cp -rfp ego\_top/kernel/conf/ResourceGroups.xml

lsf\_top\_new/conf/ego/lsf\_cluster\_name/kernel/ResourceGroups.xml

4. Migrate the EGO working files:

cp -rfp ego\_top/kernel/work/vemkd

Isf\_top\_new/work/Isf\_cluster\_name/ego/

cp -rfp ego\_top/kernel/work/data

Isf\_top\_new/work/Isf\_cluster\_name/ego/

5. If you have enabled the dynamic host feature for your cluster, migrate the host cache files:

cp -rfp ego\_top/kernel/work/lim

#### Isf\_top\_new/work/Isf\_cluster\_name/ego

## Start the cluster

- 1. Log on to the LSF master host as root and set your LSF environment:
  - For csh or tcsh:
    - % source LSF\_TOP/conf/cshrc.lsf
  - For sh. ksh. or bash:
    - \$ . LSF\_TOP/conf/profile.lsf
- 2. Start the LSF Version 8 cluster:

#### Isfstartup

3. Check to see that the cluster is working properly.

## Run hostsetup to set up Platform LSF hosts

Run the LSF Version 8 host set up command on each host to reset LSF runlevel changes (rc).

- 1. Follow the steps in lsf8. 0\_lsfinstall/lsf\_getting\_started. html to set up your LSF hosts (hostsetup).
  - a) Log on to each LSF server host as root. Start with the LSF master host.
  - b) Run host set up on each LSF server host.

For example:

cd /usr/share/lsf/8.0/install

./hostsetup --top="/usr/share/lsf/"

For complete host set up usage, enter host set up -h.

- 2. Set your LSF environment:
  - For csh or tcsh: source LSF\_TOP/conf/cshrc.lsf
  - For sh, ksh, or bash:. LSF\_TOP/conf/profile.lsf
- 3. Follow the steps in 1 sf 8. 0\_1 sf i nst al 1 /1 sf \_qui ck\_admi n. html to update your license.